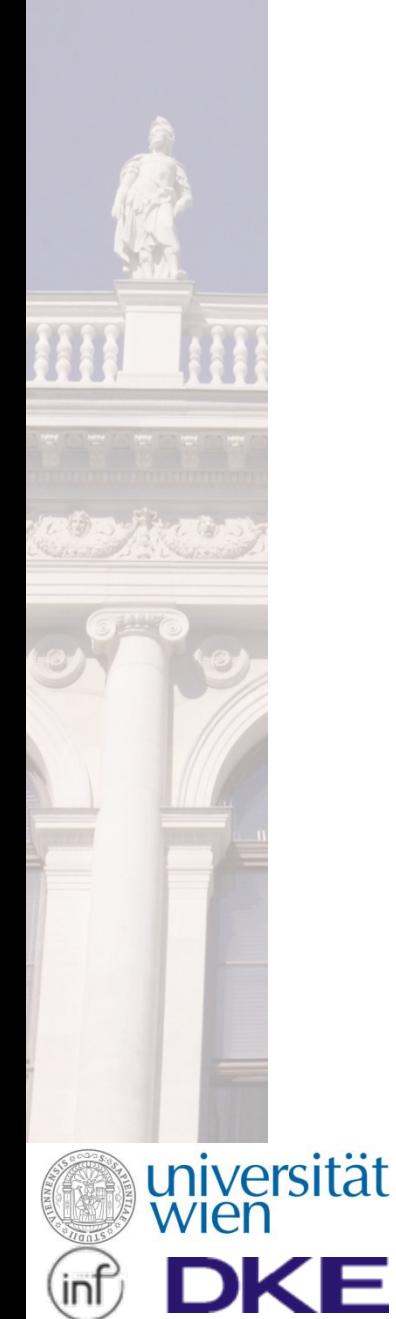

# **IMPLEMENTATION OF EXPRESSIONS IN ADOXX 1.0: INTRODUCTION**

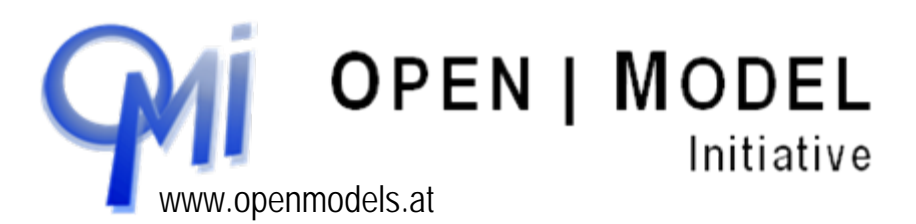

1

o.Univ.-Prof. Dr. Dimitris Karagiannis

#### **Modelling Method Implementation Instruments**

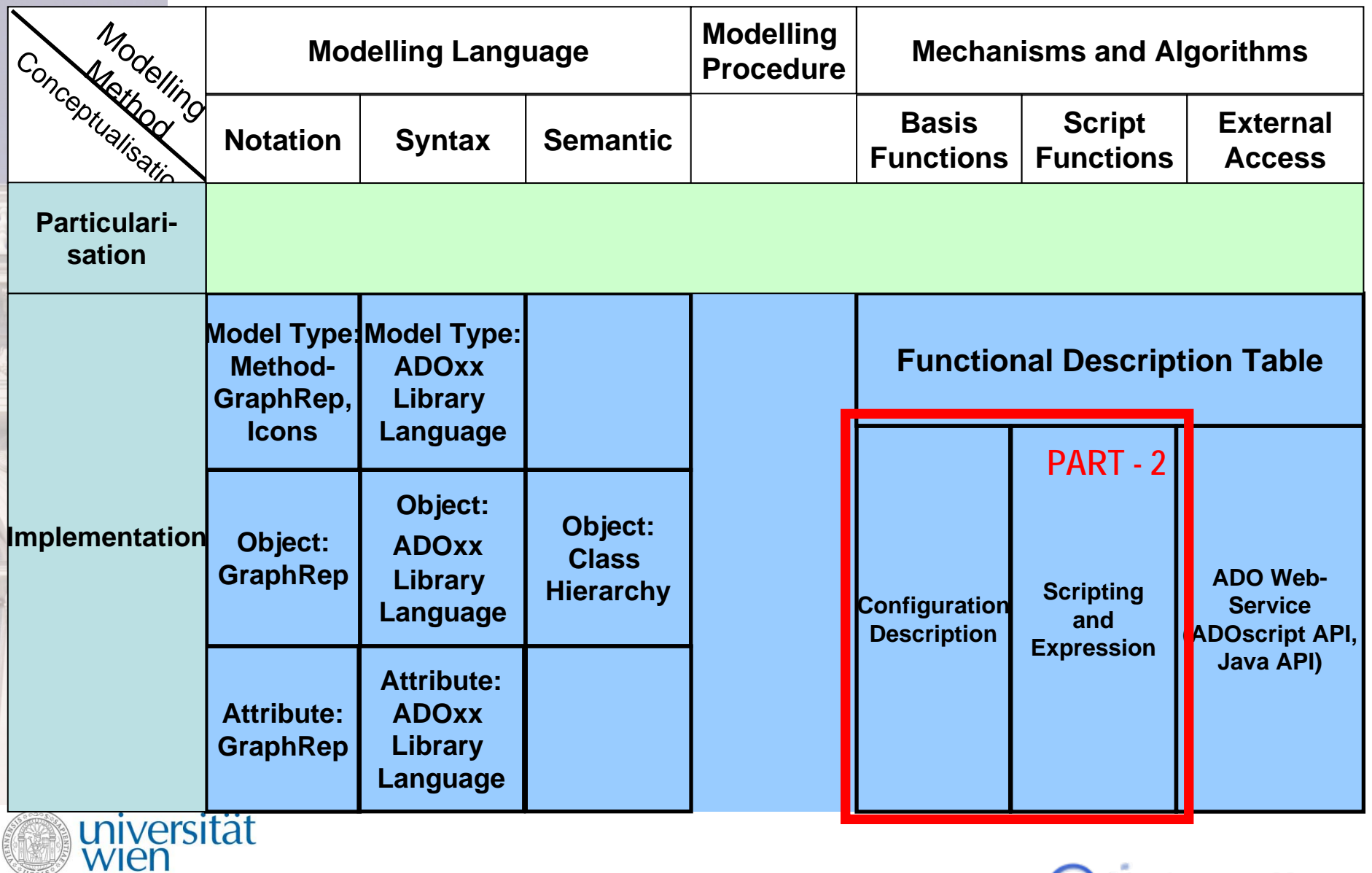

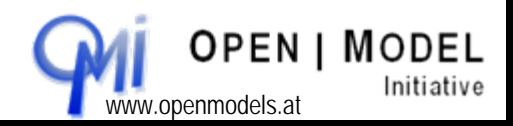

ь

וחו

#### **Platform Specific Development Environment for the Implementation Process**

- 1. ADOxx Platform
- 2. ADOxx Method Development Environment
	- 1. Implementation in ADOxx Library Language (ALL)
	- 2. Implementation in ADOxx Method Development Tool
- 3. ADOxx Modelling Language Implementation
	- 1. ADOxx Model Hierarchy
	- 2. ADOxx Class Hierarchy
	- 3. ADOxx GraphRep
- 4. ADOxx Mechanisms and Algorithms
	- 1. Basis Functionality

#### **2. ADOscript**

universität

wien

- 3. External Access
	- 1. ADOscript
	- 2. ADO Web-Service

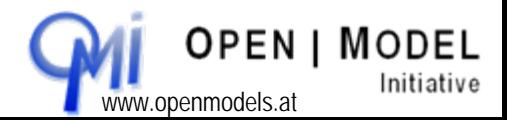

3

o.Univ.-Prof. Dr. Dimitris Karagiannis www.openmodels.at

#### **Expressions Gegenüberstellung AdoScript vs. Expressions**

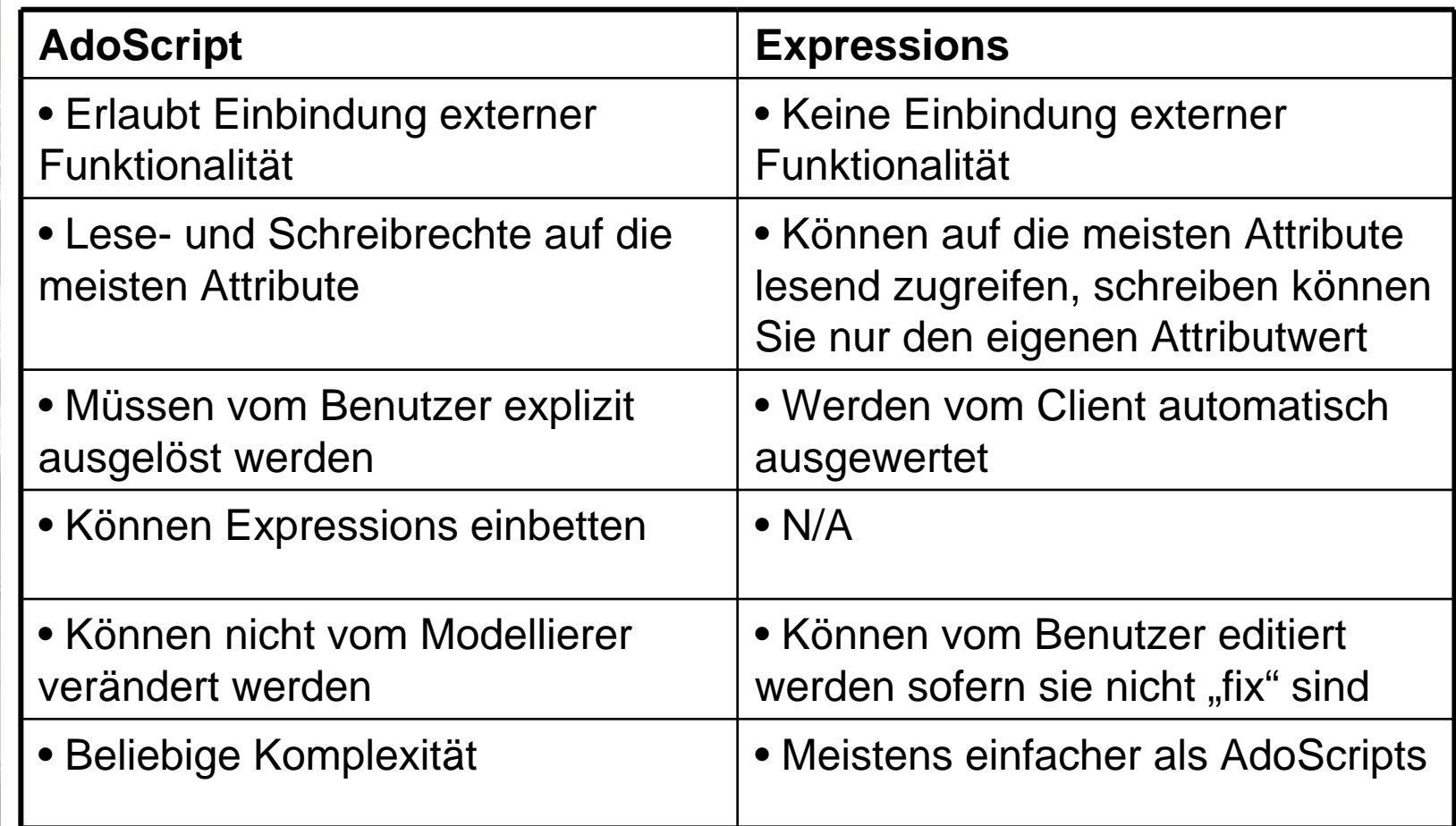

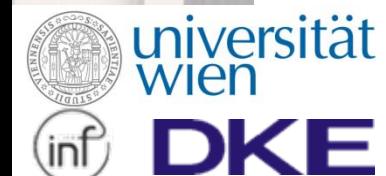

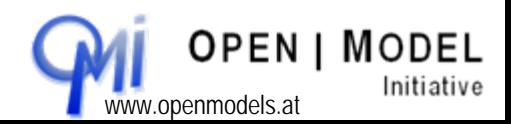

 $\Delta$ 

### **Expressions Operatoren (1)**

⊨

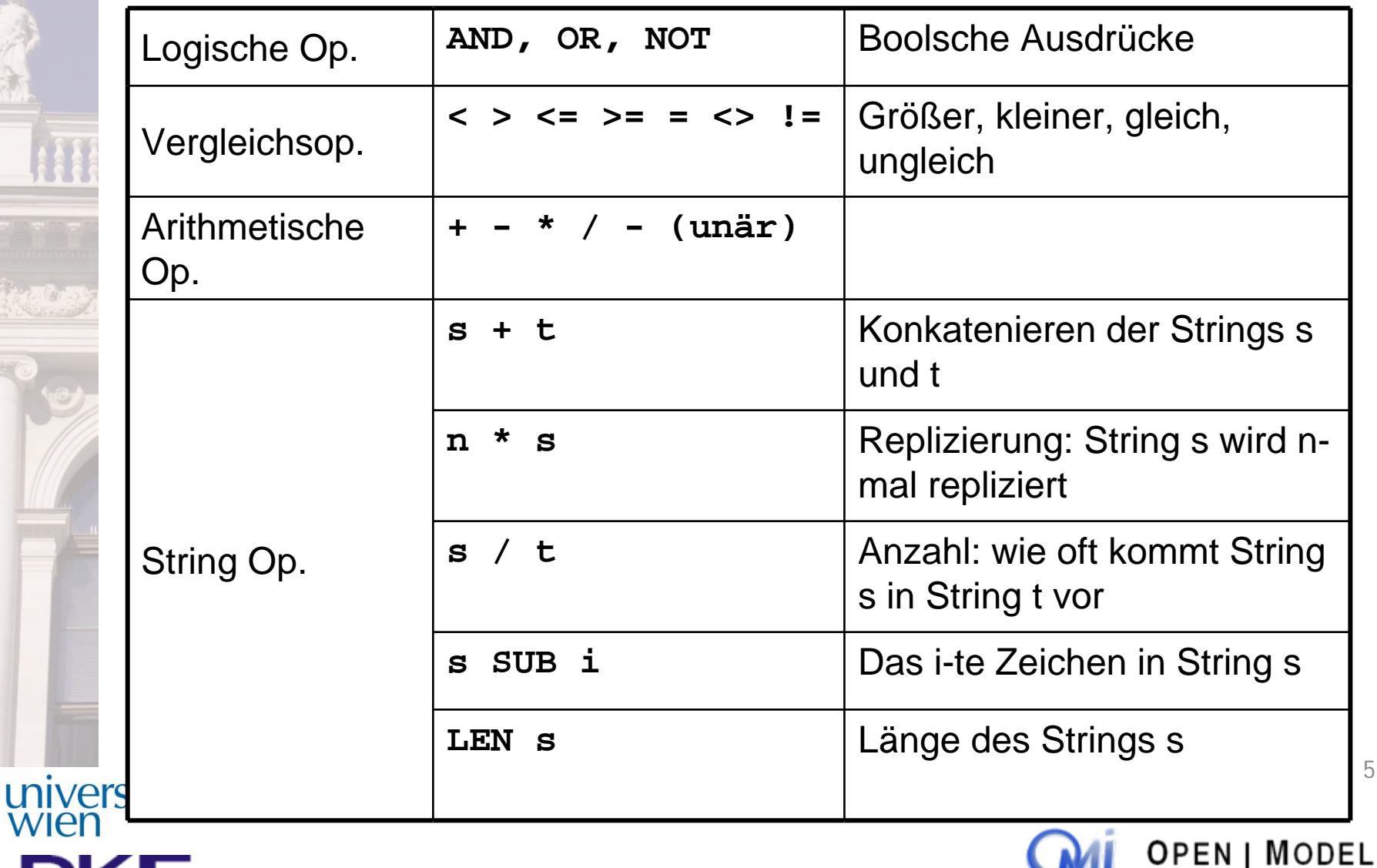

o.Univ.-Prof. Dr. Dimitris Karagiannis www.openmodels.at

5

Initiative

### **Expressions Operatoren (2)**

REGISTER

univer<br>wien

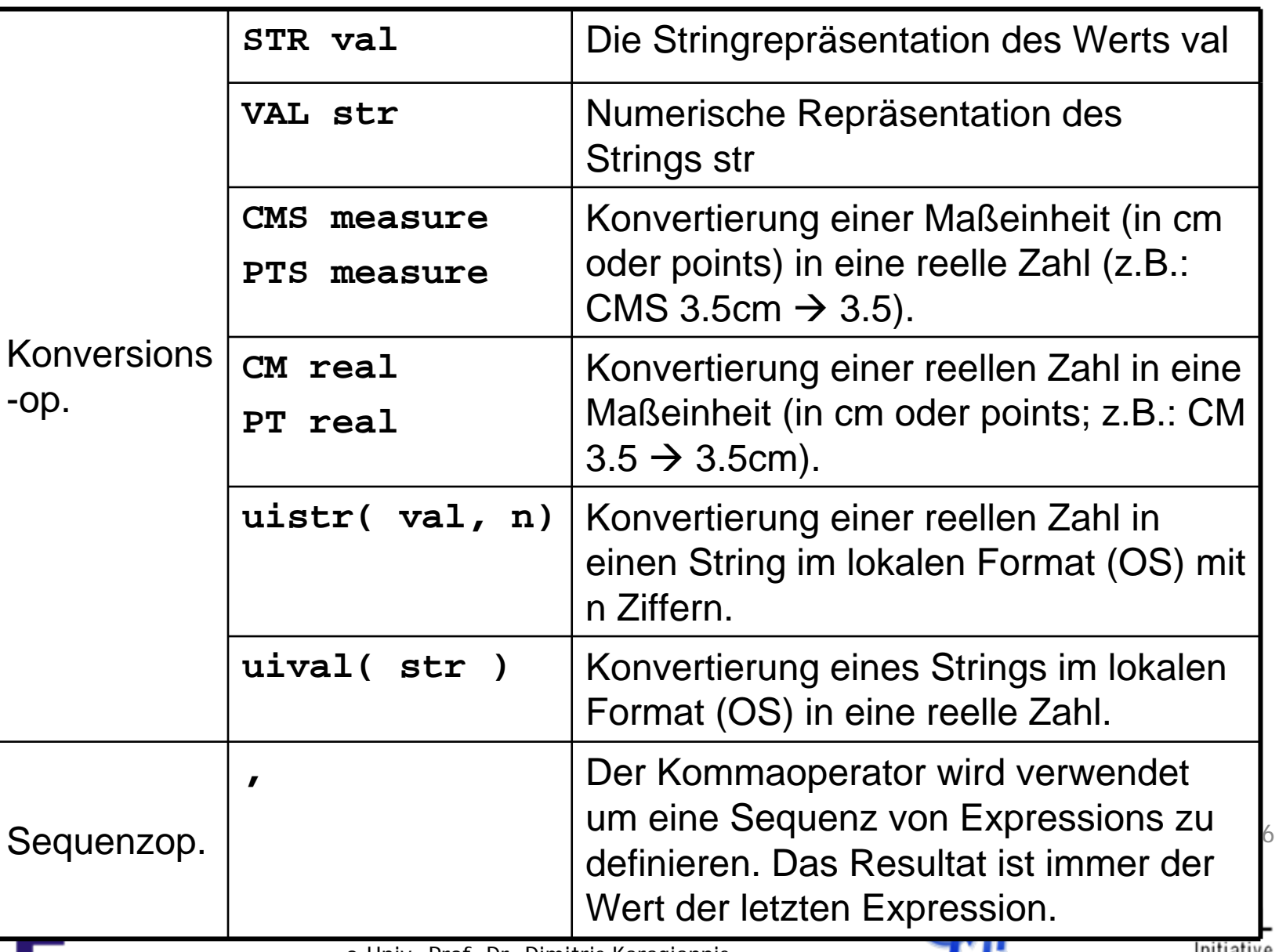

o.Univ.-Prof. Dr. Dimitris Karagiannis www.openmodels.at

Initiative

#### **Expressions Vordefinierte Funktionen (1)**

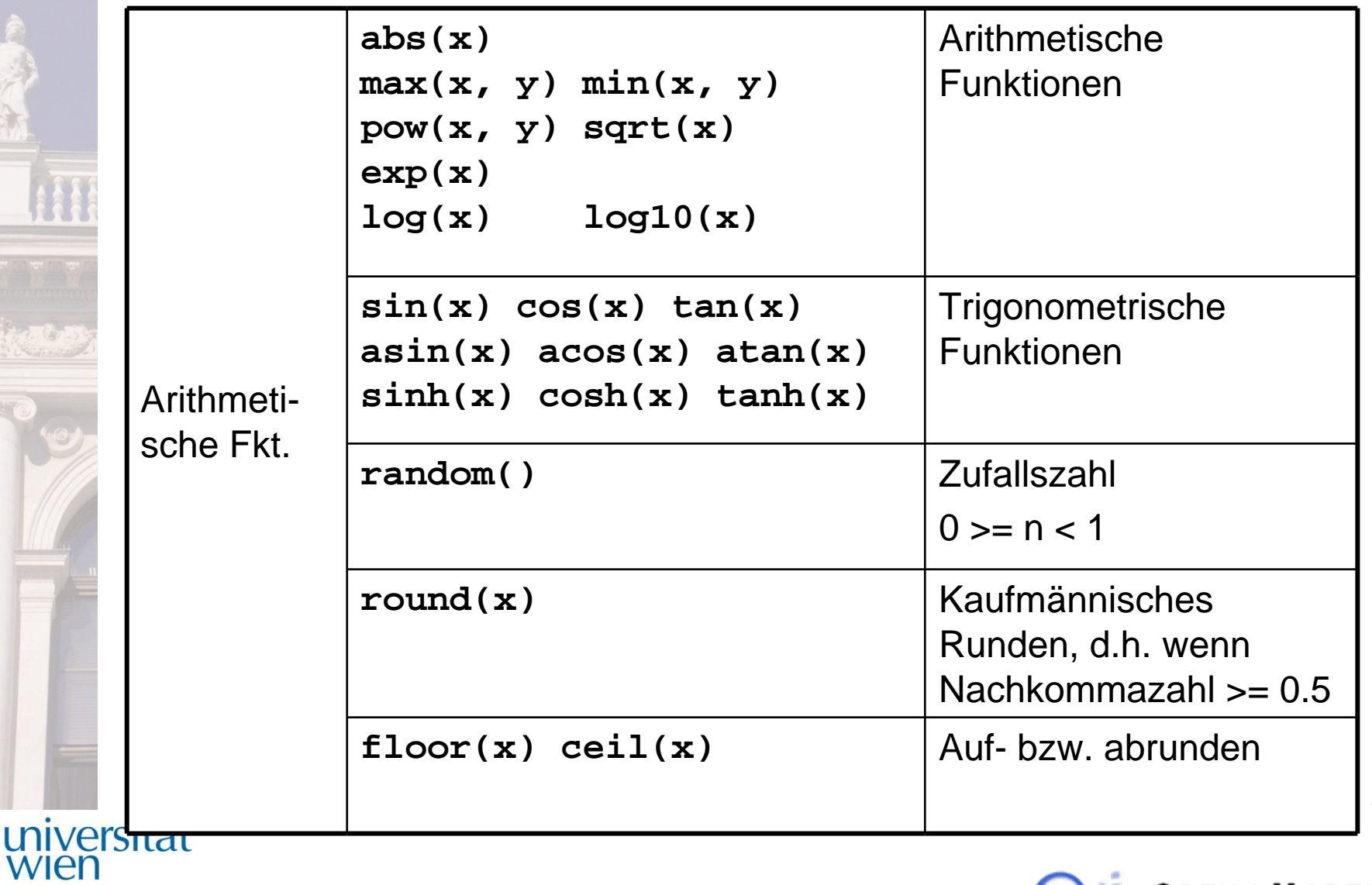

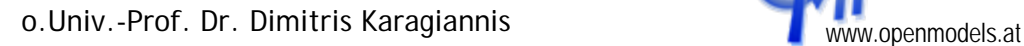

ь

**OPEN | MODEL** Initiative

### **Expressions Vordefinierte Funktionen (2)**

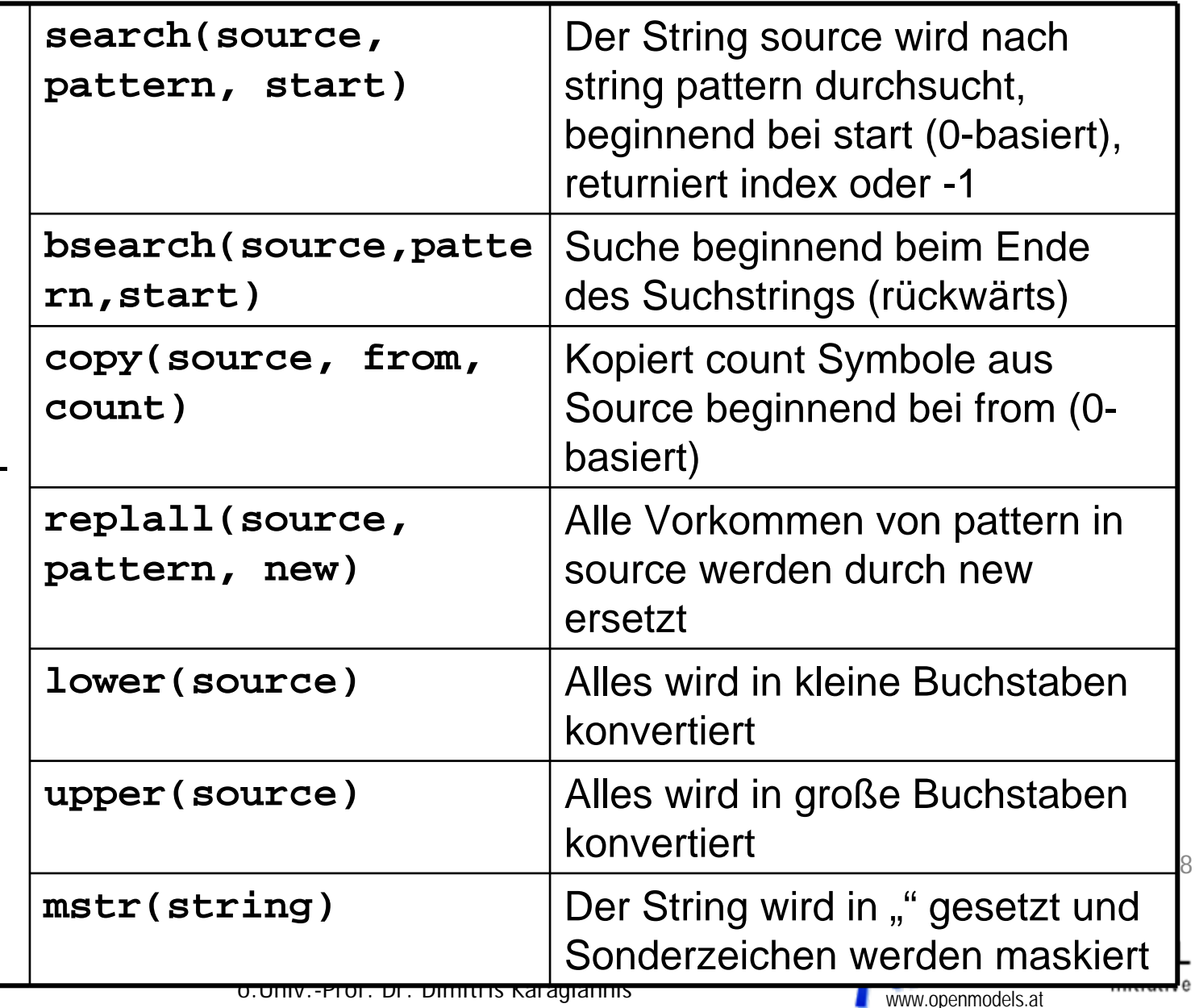

String-

fkt.

univer<br>Wien

#### **Expressions Vordefinierte Funktionen (3)**

univer<br>Wien

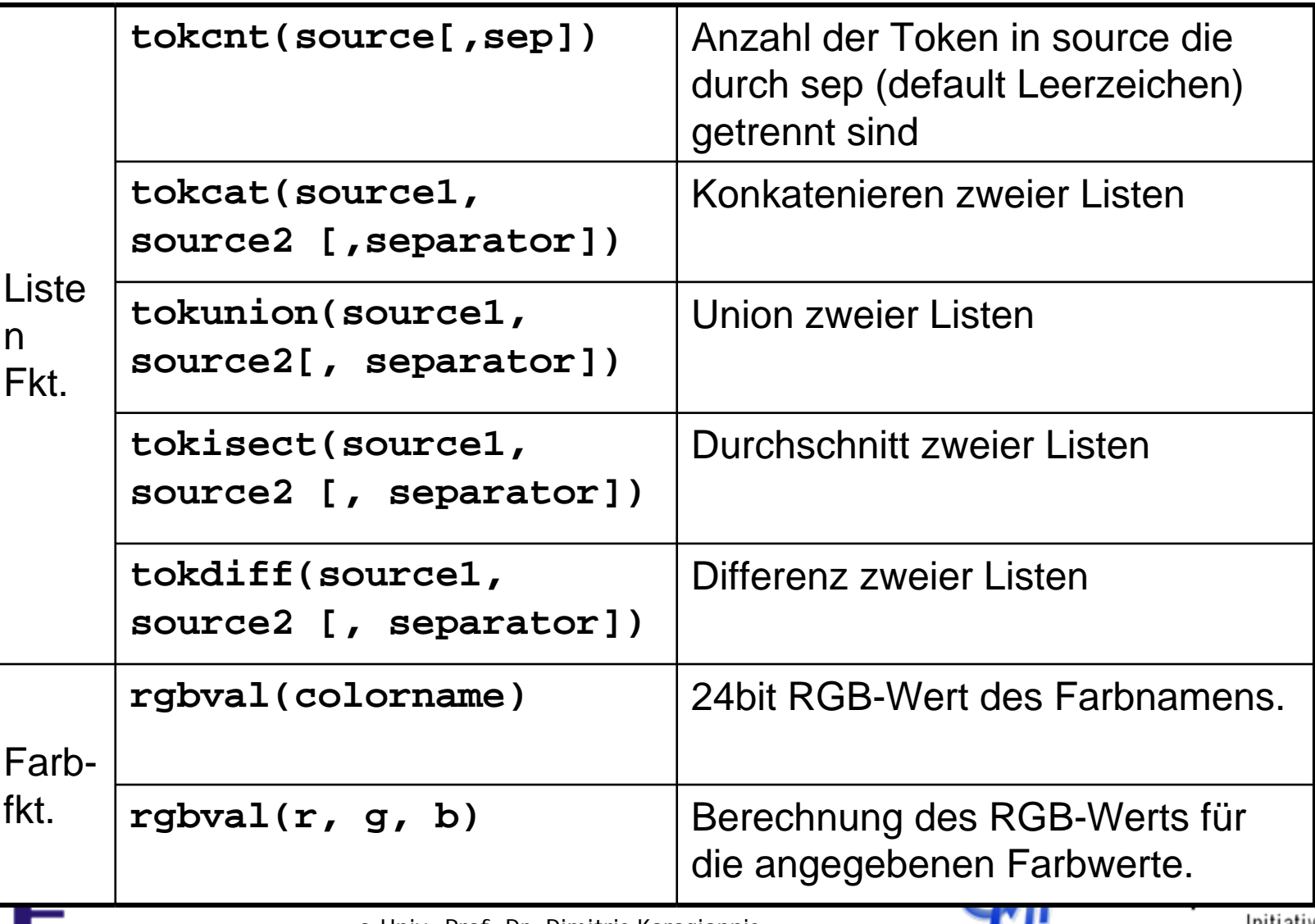

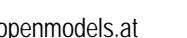

#### **Expressions Kontrollstrukturen**

univer<br>wien

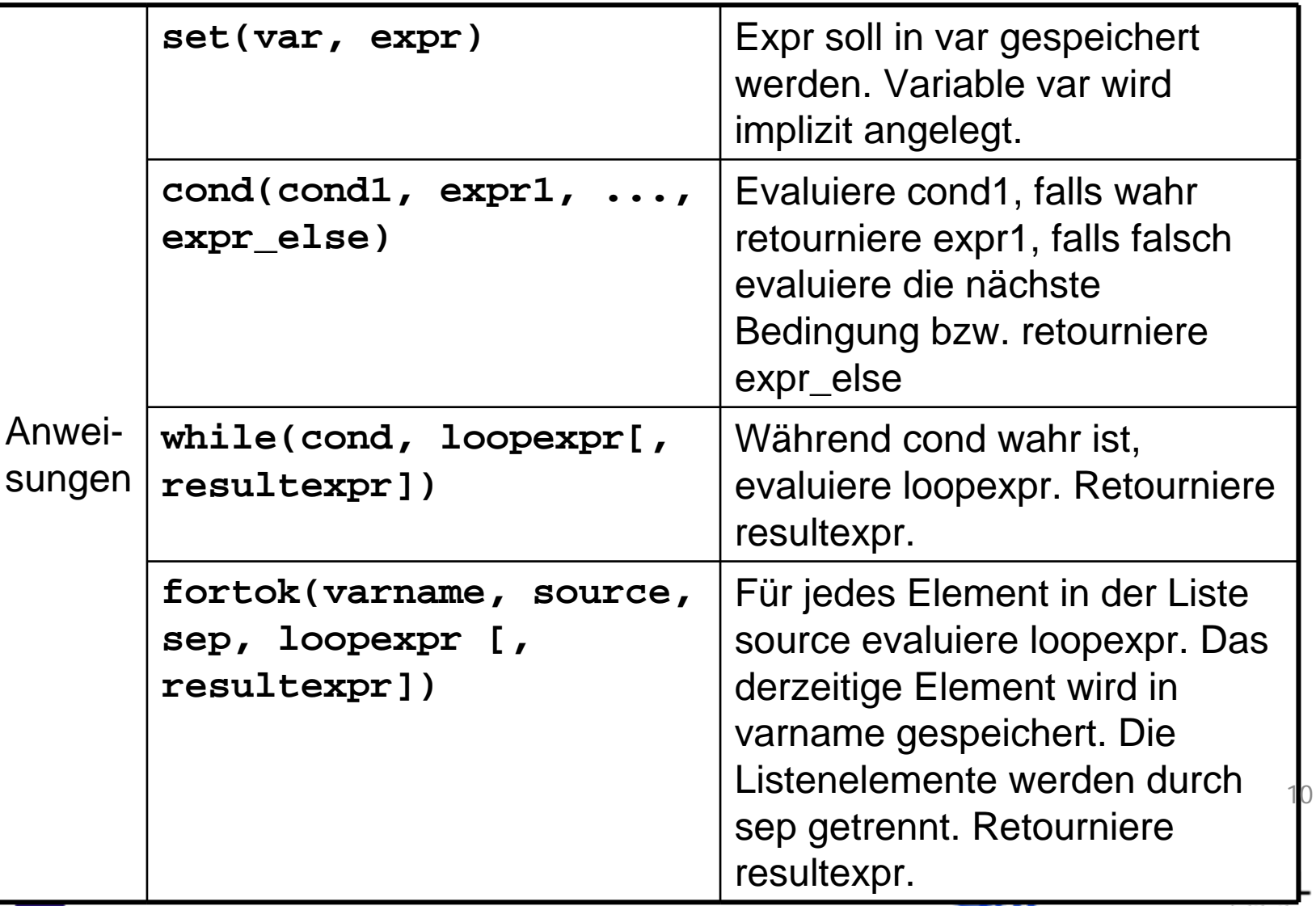

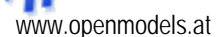

Initiative

#### **Expressions Fehlerbehandlung, Typprüfung**

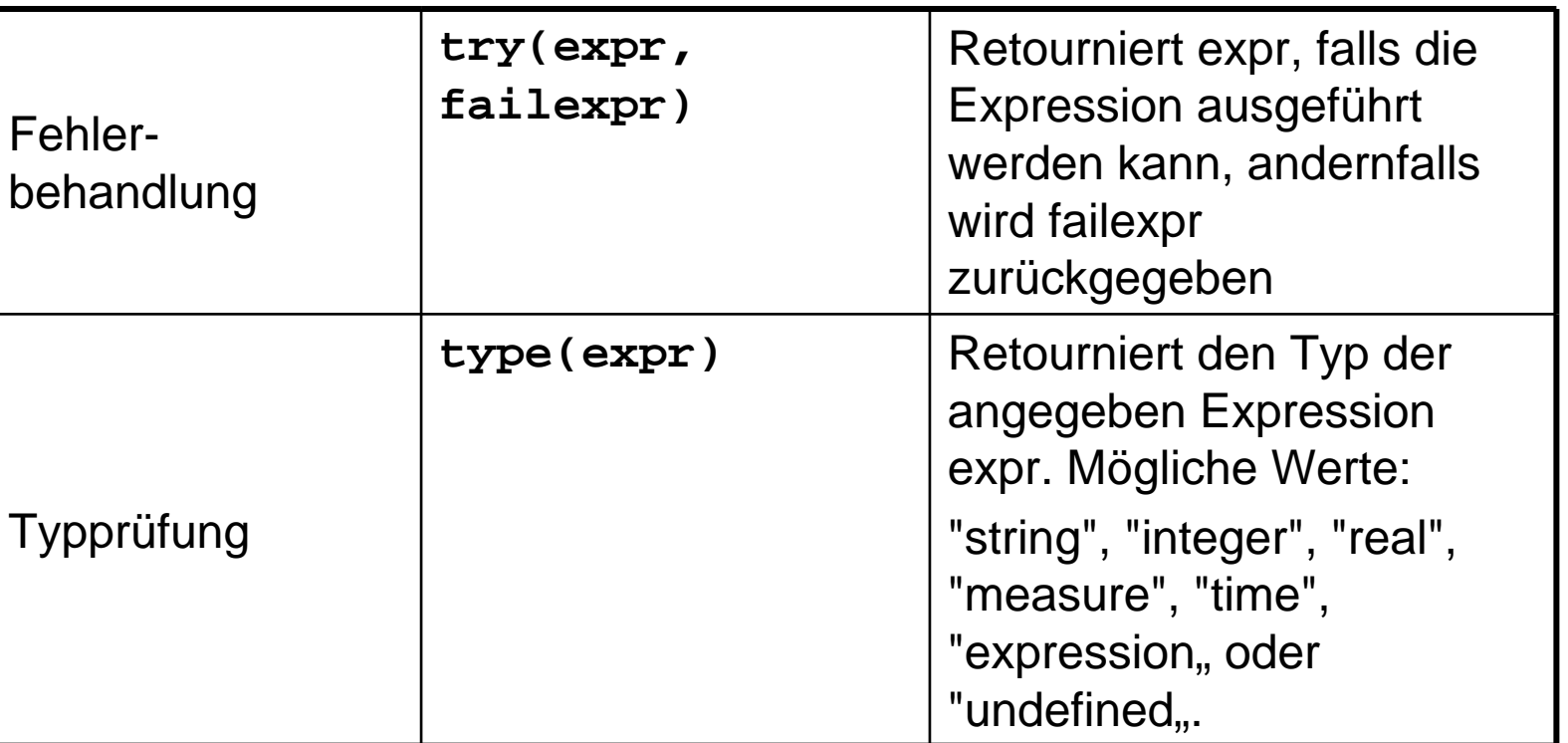

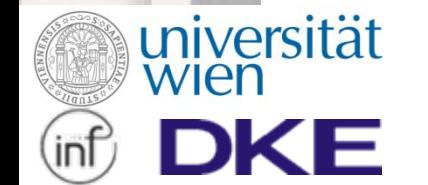

o.Univ.-Prof. Dr. Dimitris Karagiannis www.openmodels.at

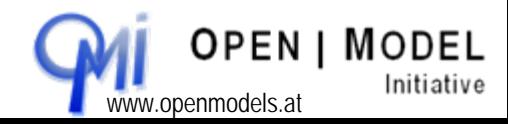

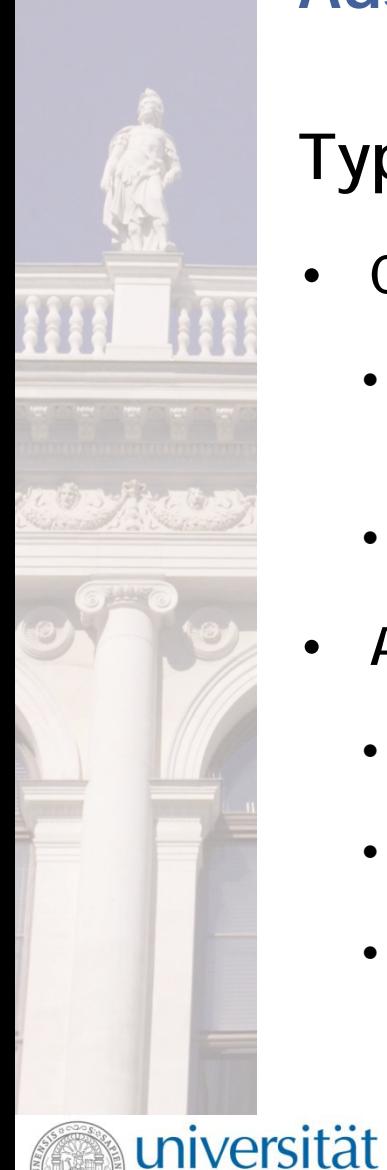

# **Ausdrücke (=Expressions) in AdoScript**

#### **Typen von Ausdrücken**

- **Core Expressions:**
	- Werden verwendet um Attribute vom Typ EXPRESSION zu definieren
	- Können auf Funktionen für Core Expressions zugreifen
- **AdoScript Expressions:**
	- Werden innerhalb von AdoScript Code verwendet
	- Können in Funktionen ausgelagert werden
	- Können auf ausgelagerte Funktionen zugreifen (definiert durch keyword FUNCTION

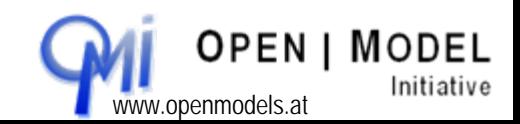

12

o.Univ.-Prof. Dr. Dimitris Karagiannis www.openmodels.at

#### **Core Expressions Funktionen für Core Expressions**

• Die aufgelisteten Funktionen können in Core Expressions verwendet werden

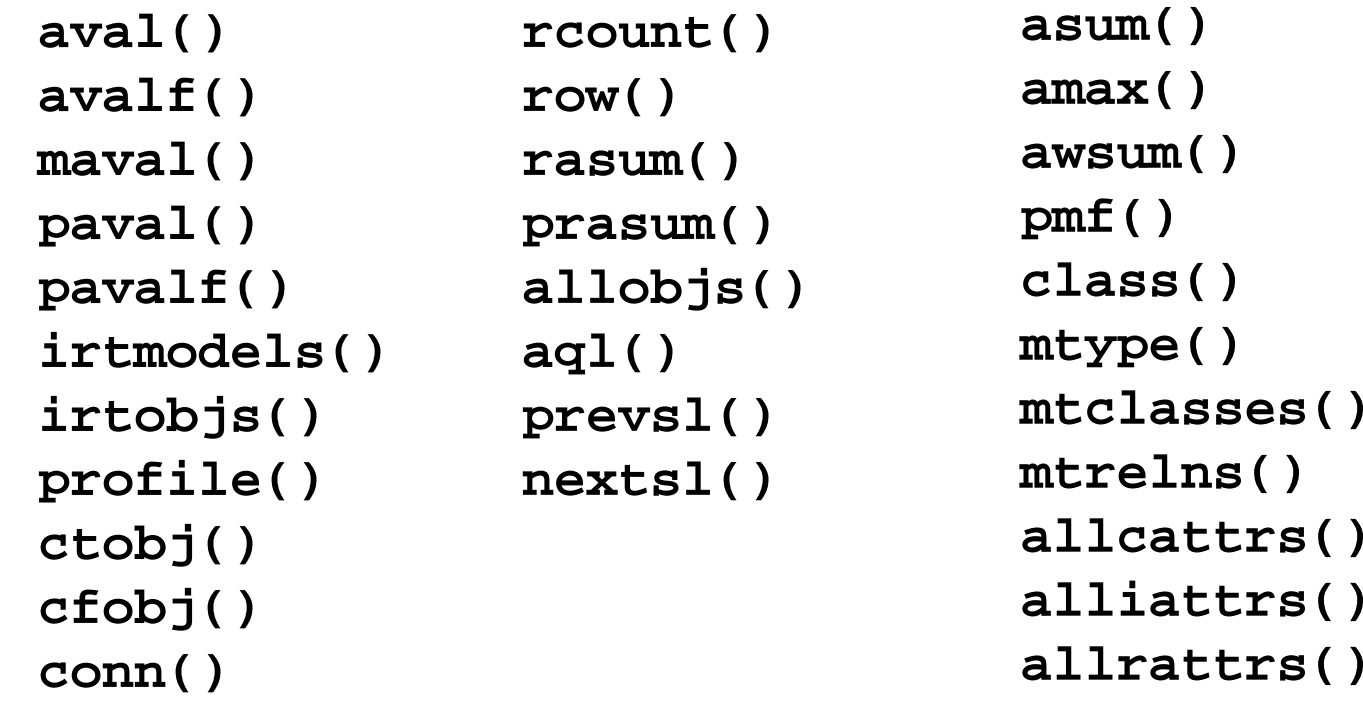

• Weiters können auch alle LEO Operatoren und Funktionen verwendet werden

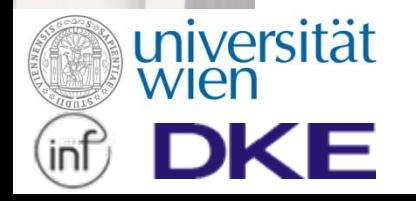

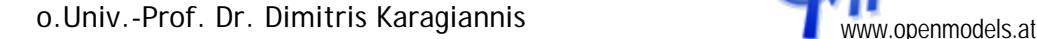

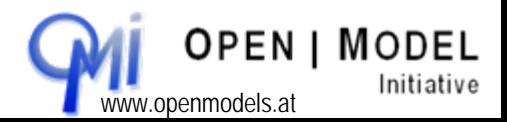

#### **Core Expressions Attribute vom Typ EXPRESSION**

- Ein Expression Attribut beinhaltet sowohl eine Formel als auch den berechneten Wert
- Es gibt zwei Formen der Verwendung: fixe- und editierbare Expressions
- Für fixe Expressions wird die Formel im default Attributwert gespeichert
- Wenn bei der Berechnung einer Formel ein Fehler passiert wird eine Fehlernachricht zurückgegeben
- Wenn eine inter-Modell Expression nicht evaluiert werden kann (es muss auf ein Modell zugegriffen werden, das nicht geladen worden ist), wird das letzte gültige Resultat angezeigt.
- Expression Attribute werden immer dann evaluiert, wenn ein Ereignis eintritt, das den Wert ändern könnte. Die Änderungen werden sofort im Userinterface angezeigt.<br>
universität

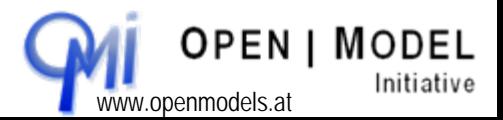

wien

# **Core Expressions Attribute vom Typ EXPRESSION**

Definition von Expressions als Attribut

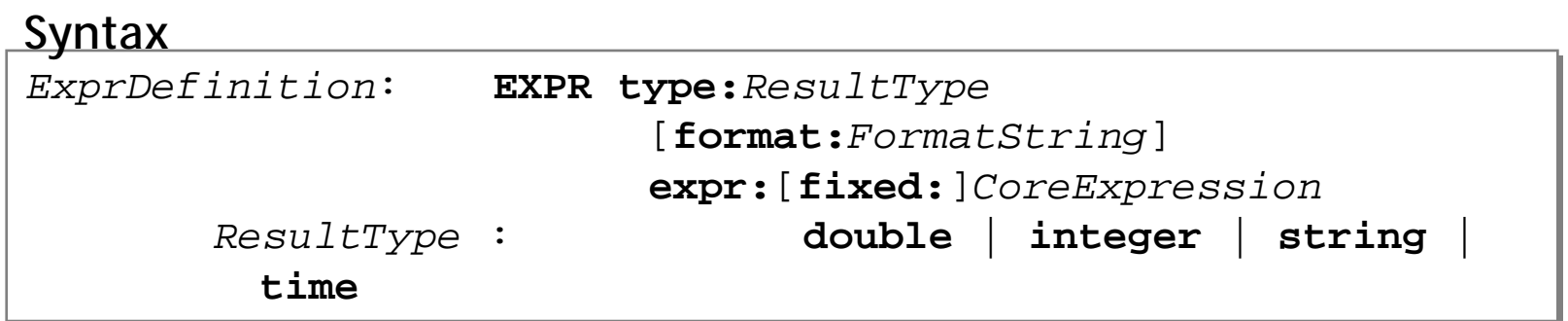

#### **Beispiel**

**EXPR type:string expr:("\"Name = \" + aval(\"Name\")")** 

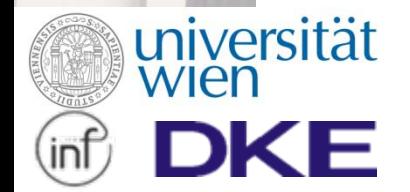

o.Univ.-Prof. Dr. Dimitris Karagiannis www.openmodels.at

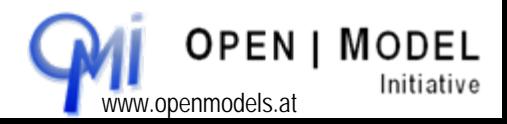

#### **AdoScript Expressions Einsatz**

- Expressions können direkt als Argumente bei Aufrufen verwendet und so direkt in AdoScript Code eingebettet werden.
- Runde Klammern () werden verwendet um die Argumente einer Expression abzugrenzen.

#### **Beispiel**

wien

```
SET n:(copy (vn, 0, 1) + ". " + nn)
SET n:(copy (vn, 0, 1) + ". " + nn)
IF ( cond( type( n ) = "integer", n = 1, 0 ) )
IF ( cond( type( n ) = "integer", n = 1, 0 ) )
{
{
             ...}
}
EXECUTE ("SET n:(" + n + ")")
EXECUTE ("SET n:(" + n + ")")
             ...
```
• Expressions können auch in dedizierte Funktionen ausgelagert

universität<sup>werden</sup> um Wiederverwendbarkeit zu erreichen

 $\mathsf{n}$  16

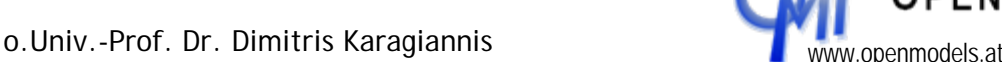

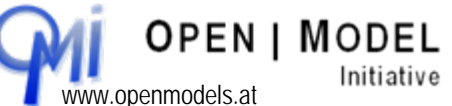

#### **AdoScript Expressions Funktionen in AdoScript**

Mit dem keyword FUNCTION ist es möglich LEO Ausdrücke als wiederverwendbare Funktionen zu definieren und anderswo aufzurufen.

**Syntax**

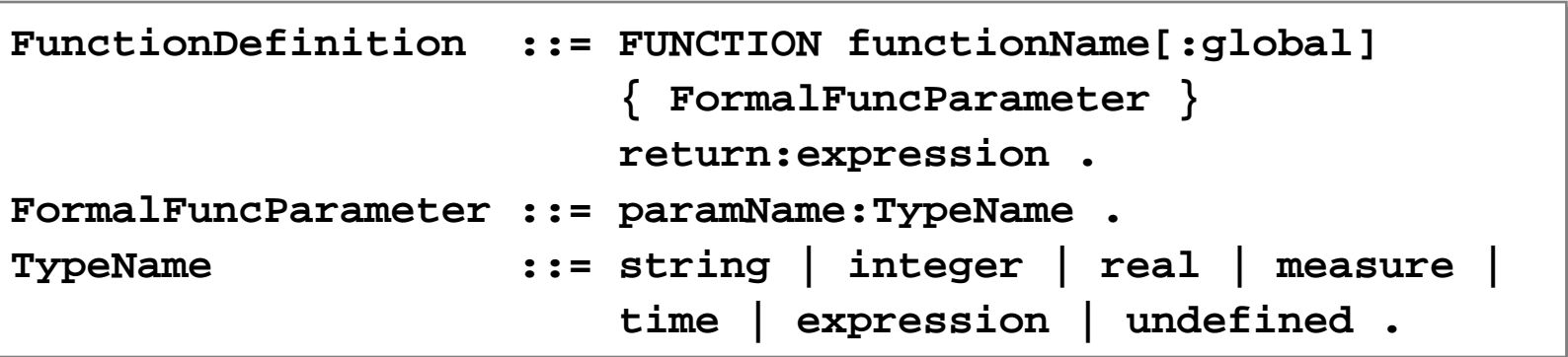

**Beispiel**

univers<del>itat</del>

wien

```
FUNCTION helloWorld world:string
FUNCTION helloWorld world:string
        return:("Hello " + world + "!")
return:("Hello " + world + "!")
```

```
SET hello:(helloWorld("world"))
SET hello:(helloWorld("world"))
```

```
CC "AdoScript" INFOBOX (hello)
CC "AdoScript" INFOBOX (hello)
```
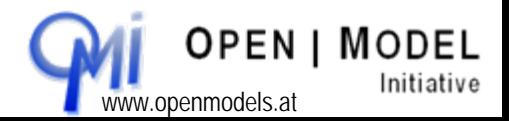

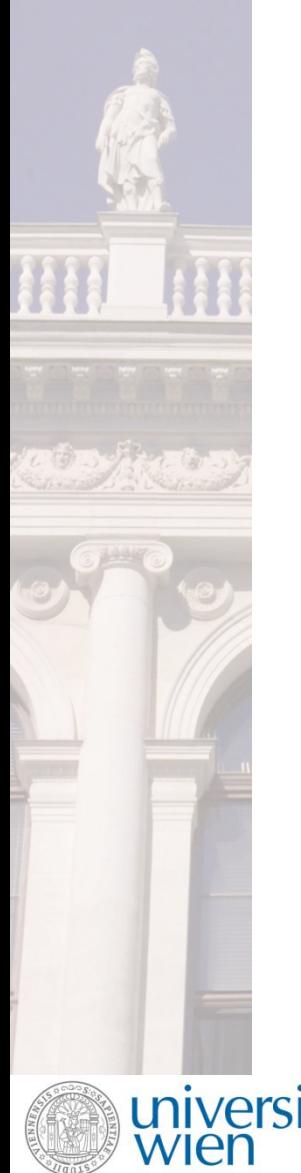

## **Übung**

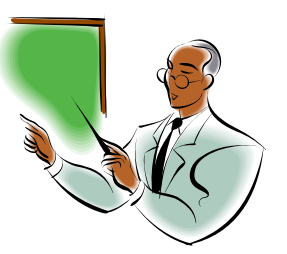

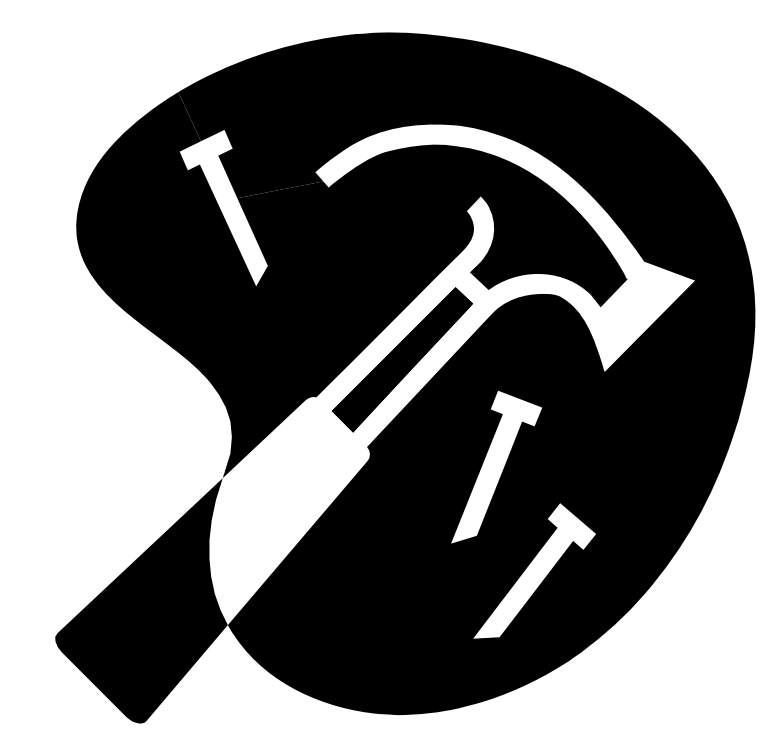

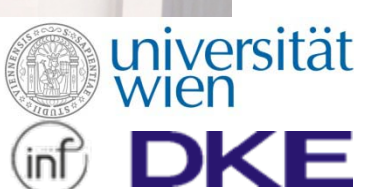

o.Univ.-Prof. Dr. Dimitris Karagiannis www.openmodels.at

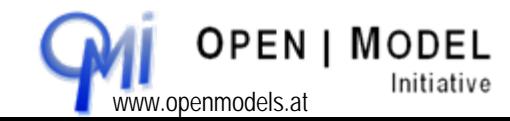

#### **Core Expressions Übungen**

- Erstellen Sie ein Expression Attribut für die Klasse "Task"
	- Name des Attributs: EXP
	- Binden Sie das Attribut in das Notebook für die Klasse ein
	- Die Expression soll den Wert des Attributs "Name" auslesen und anzeigen
- Ändern Sie die Expression:

universität

- Die Expression soll den Namen x-mal ausgeben wobei x eine Zahl ist die im Attribut "Beschreibung" eingetragen wird
- Ändern Sie die Expression so, dass diese zwei Integerwerte miteinander multiplizieren kann
- Erstellen Sie ein weiteres Objekt. Schreiben Sie hier eine Expression die 1000 mal den Namen des Objektes ausgibt.
- Exportieren Sie das Modell als ADL. Sehen Sie sich an wie Expression Attribute gespeichert werden

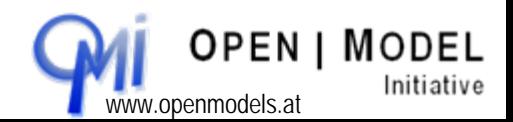

#### **AdoScript Expressions Übungen**

- Schreiben Sie eine Funktion die für eine ganze Zahl n die Fakultät berechnet und den Wert als Integer retourniert
- Machen Sie die Funktion global verfügbar und rufen Sie sie auf
- Schreiben Sie ein AdoScript das:
	- für ein ausgewähltes Objekt das Attribut "Beschreibung" ausliest
	- für den Inhalt der "Beschreibung" die Fakultät berechnet und ausgibt
	- mögliche Fehler abfängt (im Attribut "Beschreibung" könnte auch etwas anderes stehen als eine ganze Zahl)
	- das Ergebnis ausgibt

universität

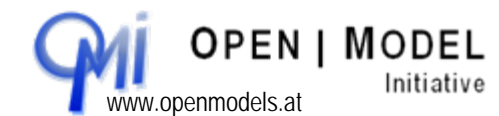

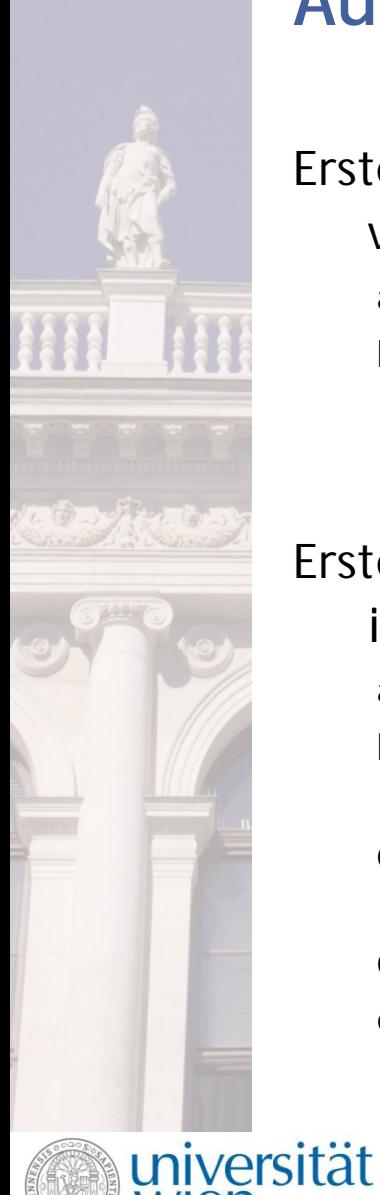

#### **Aufgaben - Expression**

Erstellen Sie ein neues Expression Attribut "Anzahl der verbundenen Objekte" in der Klasse "Task".

- a) Zeigen Sie das Attribut im Notebook an
- b) Erstellen Sie eine Expression, die die Anzahl der ein- und ausgehenden Beziehungen der Klasse "verbindet" zählt.

Erstellen Sie ein neues Expression Attribut "Farbe der Aggregation" in der Klasse "Task".

- a) Zeigen Sie das Attribut im Notebook an
- b) Erstellen Sie eine Expression, die die Beziehungsklasse "ist innerhalb" auswertet.
- c) Ermitteln Sie die über die Beziehung "ist innerhalb" verbundene Instanz der Klasse "Aggregation".
- d) Ermitteln Sie den Wert des Attributes "Farbe"
- e) Adaptieren Sie das GraphRep der Klasse Task so, dass die Füllfarbe der ermittelten Farbe entspricht.

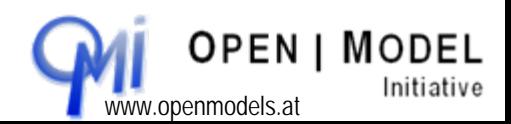

21

o.Univ.-Prof. Dr. Dimitris Karagiannis www.openmodels.at

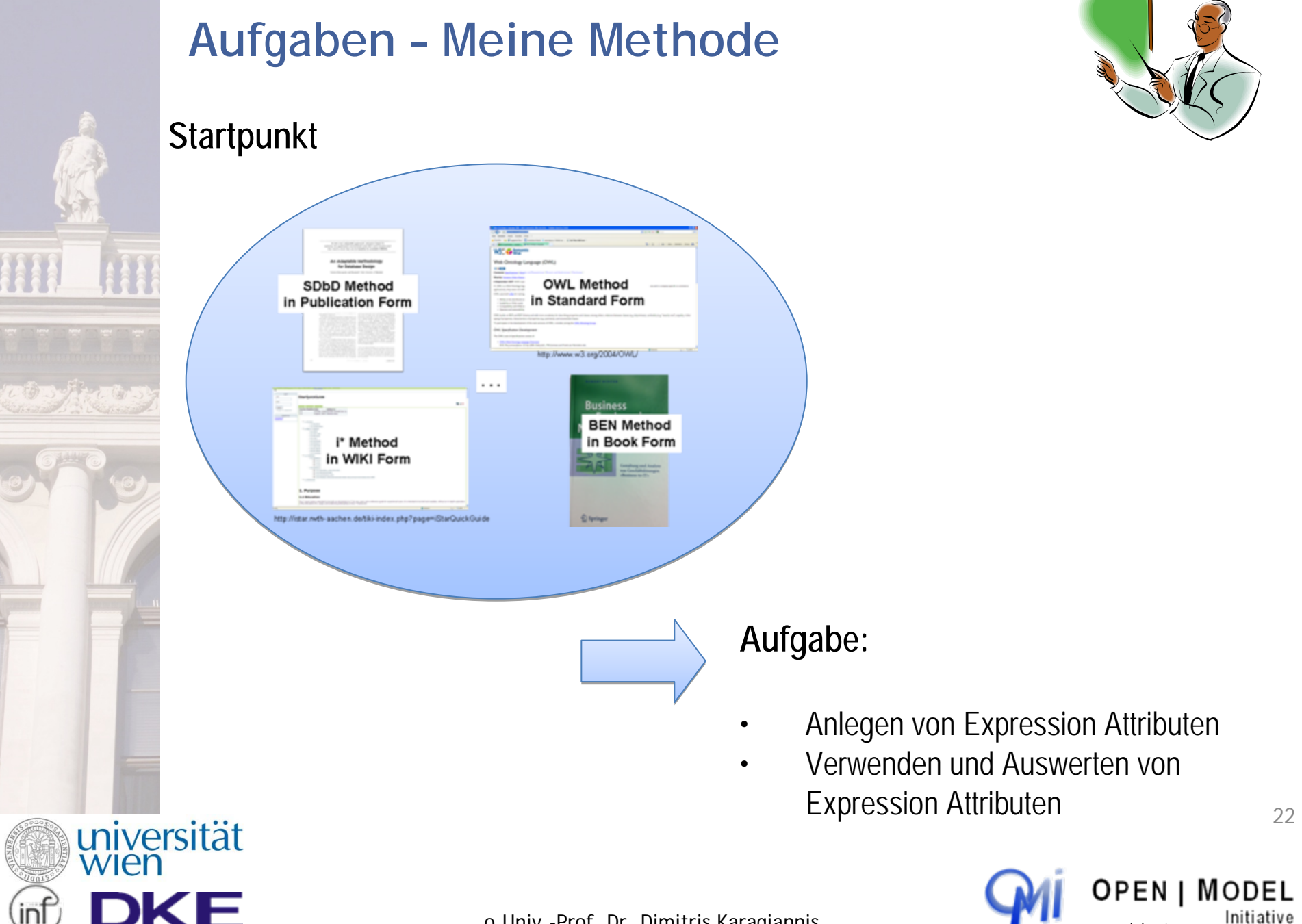